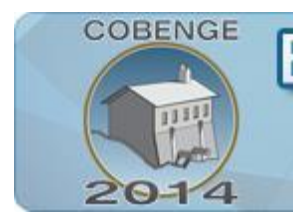

# **SISTEMA WEB DE GERENCIAMENTO DE PROJETOS BASEADO NO PROJECT MODEL CANVAS**

Múltiplos saberes e atuações

16 a 19 de setembro | Juiz de Fora - MG

ENGENHARI

**Maurício Barros de Almeida Neto** – mauricio.ifce.br@gmail.com m **Renan Rabelo Soeiro** – renan.ifce@gmail.com **Brendo Rodrigues Alves** – brendoeng@gmail.com **Rogers Guedes Feitosa Teixeira** – rogerguedes.ft@gmail.com **Jorge Fredericson de Macedo Costa da Silva** – jf.engtelecom@gmail.com **José Alexandre de Castro Bezerra Filho** – j.alexandre.castro@gmail.com **Thais D. Alencar** – thaisdalencar@gmail.com Grupo de Desenvolvimento de Sist. de Telecomunicações e Embarcados - GDESTE Avenida 13 de Maio, 2081 60040-531 – Fortaleza – CE

**Carlos Maurício Jaborandy de Mattos Dourado Júnior** – mauriciodourado@ifce.edu.br Instituto Federal de Educação, Ciência e Tecnologia do Ceará - IFCE Avenida 13 de Maio, 2081 60040-531 – Fortaleza – CE

*Resumo: Este artigo tem o objetivo de apresentar um software de gerenciamento de projetos baseado no Project Model Canvas. Esse software foi desenvolvido pelo Grupo de Desenvolvimento de Sistemas de Telecomunicações e Sistemas Embarcados (GDESTE) objetivando auxiliar os alunos de engenharia no momento de criar e organizar projetos de inovação tecnológica, sendo muito importante para controlar e visualizar o andamento dos projetos, fazendo com que um número maior de projetos sejam finalizados dentro do prazo estabelecido, cumprindo o que foi idealizado inicialmente. No decorrer deste artigo será descrito o funcionamento desse software e quais as plataformas foram utilizadas para sua criação.*

*Palavras-chave: Project Model Canvas, Gerenciamento de Projetos, Inovação Tecnológica, Software.*

## **1. INTRODUÇÃO**

Nas empresas e laboratórios de pesquisa, é de grande ajuda se utilizar ferramentas de gerenciamento de projetos para se modelar, dividir e executar as tarefas de maneira mais simples, rápida e efetiva. Mas as ferramentas utilizadas atualmente são muito burocráticas e acabam não dando muita dinamicidade aos projetos e fazendo com que muitas vezes sejam usadas apenas para cumprir protocolos e não para uma verdadeira organização de como se

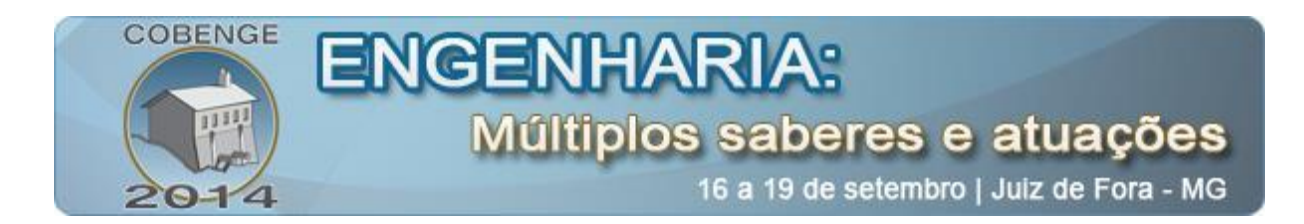

deve suceder cada tarefa e o que cada membro da equipe deve fazer, ou seja, não se adaptam a realidade das empresas e laboratórios, principalmente os de tecnologia.

Nesse caso entra a utilização do Project Model Canvas criado pelo consultor de gerenciamento de projetos José Finocchio Júnior, que consiste em um novo modelo que se adapte melhor a realidade das organizações de tecnologia, sendo uma maneira mais amigável de conceber um plano de projeto. A ideia consistiu-se em criar um Sistema Web do modelo, que até então tinha sua técnica pautada no uso de uma folha de papel A1 (594mm x 841mm) e notas autoadesivas. Esse Sistema deve ser acessado por uma equipe e dinamizasse a criação e execução de projetos, sendo verdadeiramente efetivo e funcional, mostrando o projeto como um todo e relacionando suas ideias e requisitos de uma forma bem acessível de se entender.

## **2. REVISÃO BIBLIOGRÁFICA**

O gerenciamento de um projeto é de suma importância para que todas as etapas referentes a ele sejam cumpridas de uma maneira tal que esse projeto possa ser entregue dentro do prazo estabelecido. Ao se utilizar métodos ou ferramentas de gerenciamento de projetos burocráticos ou não se utilizar nenhum método, as probabilidades de que esse projeto não seja entregue dentro do prazo, ou que nem seja entregue, aumentam bastante.

No mercado existem vários problemas relacionados a entrega de projetos. Estima-se que em 2007, por exemplo, foram perdidos em projetos não entregues cerca de U\$ 38 milhões, e U\$ 17 milhões foram gastos em custos acima do previsto. Além disso, 15% dos projetos terminaram sem entregar resultados e 66% dos projetos foram considerados como não atendendo as necessidades dos usuários nos quesitos tempo, custo e funcionalidades. (CHAOS REPORT, 2007)

O Sistema Web Project Model Canvas é interessante pois atende as duas necessidades, tanto a de ser um método fácil de gerenciamento de projetos com objetivo de realmente auxiliar no seu desenvolvimento e planejamento, quanto na parte de ser um software para internet bastante acessível e de entendimento rápido, se encaixando na filosofia de projetos de tecnologia, que não encontram modelos que se adequem as suas necessidades.

Fazendo uma busca nas bases de patentes nacional (INPI) foram encontrados dois softwares voltados para gerência de projetos. O primeiro é o SIGEPRO (SISTEMA DE GERENCIAMENTO DE PROJETOS BASEADO NO PMBOK) que baseia o gerenciamento no PMBOK, um dos atuais métodos bastante utilizados, fazendo uso de uma elaboração progressiva, onde as ideias vão sendo apresentadas uma após a outra seguindo um fluxo único afirmando existir nove áreas de conhecimento para o gerenciamento de projetos: escopo, tempo, recursos humanos, integração, comunicação, qualidade, custos, riscos e aquisições. O segundo é o SISTEMA DE GERENCIAMENTO DE PROJETOS GP que mantém um foco maior em três campos do PMBOK sendo eles escopo, tempo e custos.

Buscando em outras fontes foi possível visualizar na internet softwares de gerenciamento de projetos que se utilizam de outras técnicas, como por exemplo, o TRELLO, que se baseia no método do KANBAN, montando um fluxograma das tarefas dividindo-as em três partes: tarefas a realizar, tarefas sendo realizadas e tarefas prontas. Dessa forma, não se mostra uma ideia geral do projeto limitando-se apenas a fiscalizar o andamento das tarefas.

Outro software encontrado nessa pesquisa, O MSPROJECT da Microsoft tem seu uso muito restrito, podendo ser utilizado apenas na plataforma Windows e sua metodologia está associada a vários focos como: gerência de tempo, Gráfico de Gantt, modelo probabilístico,

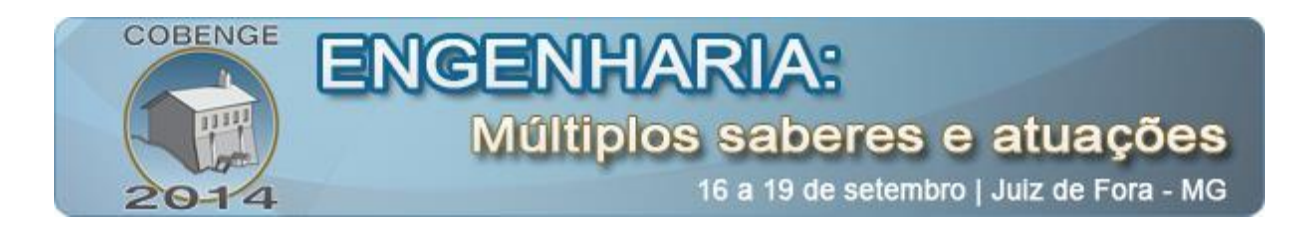

diagrama da rede, custos e uma gama de relatórios. Por último temos o ASANA, que consiste em um serviço Web gratuito para até 30 membros, no contexto da atribuição e compartilhamento de listas de tarefas dentro de um grupo de trabalho. As tarefas são atribuídas e executadas por este grupo, que pode estar em um ou em vários grupos de projetos designados dentro da ferramenta. Dessa forma ele também não possibilita a visualização da ideia geral do projeto, sendo sua principal característica estabelecer um cronograma das tarefas em relação ao prazo final e a comunicação entre os membros da equipe.

## **3. OBJETIVOS E FUNCIONAMENTO DO SISTEMA**

Essa ferramenta tem uma maneira interativa e colaborativa na hora de conceber um plano de projeto, que traz rapidamente à tona um modelo mental que temos do projeto. Ele se baseia em 13 campos que são: justificativas, objetivo, benefícios, produto, requisitos, stakeholders e fatores externos, equipe, premissas, grupos de entrega, restrições, riscos, linha do tempo e custos. Esses campos estão divididos em cinco perguntas fundamentais que compõem o DNA da técnica que são: por quê, o quê, quem, como e quando e quanto, também conhecido como 5W 2H (What, Where, When, Why, Who, How, How Much).

### **3.1. Objetivos do Sistema**

O objetivo foi criar uma plataforma Web para gerenciamento de projetos se utilizando do Project Model Canvas (PMC), conectando-se com um banco de dados onde as informações do projeto são armazenadas com o intuito de:

• Visualização das informações do projeto de maneira fácil através da plataforma Web, em qualquer lugar com acesso à internet.

• Mais facilidade para alterar erros ou mudanças no gerenciamento do projeto.

• Dinamizar a utilização da ferramenta de gerenciamento de projetos PMC, não ficando restrito apenas ao ambiente de trabalho ou de pesquisa.

• Divulgar o PMC como forma mais acessível e menos burocrática de se modelar e gerenciar projetos.

• Incentivar o gerenciamento de projetos por parte das empresas e laboratórios de pesquisa.

Com essa interação entre a plataforma Web e o banco de dados, todas as informações ficam armazenadas e disponíveis para visualização por qualquer membro da equipe responsável pela criação e gerenciamento do mesmo, quando um membro alterar alguma informação e salvar no banco de dados, automaticamente outro membro que estiver acessando as informações do PMC irá ver as alterações feitas no projeto.

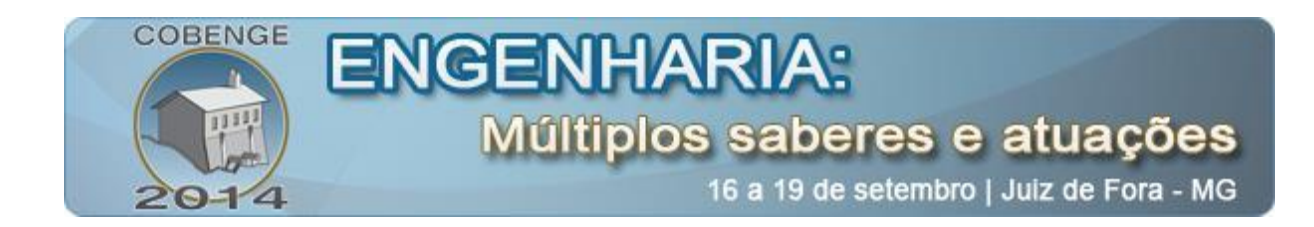

#### **3.2. Funcionamento do Sistema**

O sistema conta com seis telas, sendo elas: a tela de restrição de acesso, a tela inicial, a tela de listagem dos membros, a tela de cadastro dos membros, a tela de listagem dos projetos e a tela do Project Model Canvas. A tela de restrição de acesso tem por finalidade restringir o acesso à ferramenta, possuindo dois campos, email e senha, onde apenas os membros cadastrados poderão entrar e utilizar os recursos oferecidos, além disso, é utilizado acesso multinível, com a existência de usuários, com acesso restrito, e de administradores, com acesso completo ao sistema. Abaixo podemos ver uma ilustração da tela de restrição de acesso:

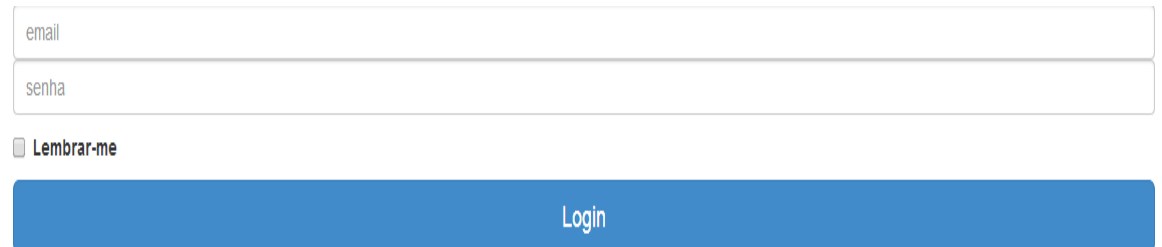

Figura 1- Tela de Restrição

Depois de passar pela primeira tela, o usuário irá encontrar a página inicial do programa, onde se situam dois botões, um botão que leva a lista de membros e um botão que leva a lista de projetos, como podemos ver a seguir:

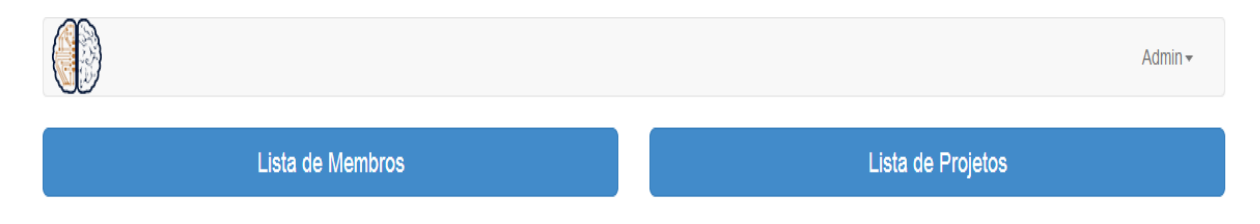

Figura 2- Tela inicial do Sistema

Ao clicar no botão Lista de Membros, o usuário será levado a uma lista detalhada dos membros que possuem acesso ao sistema, onde se encontram os seguintes dados dos membros: foto, nome, currículo lattes, área de atuação, privilégios em relação ao sistema e ações permitidas pelo membro.

| <b>COBENGE</b><br><b>ENGENHARIA:</b><br>Múltiplos saberes e atuações<br>16 a 19 de setembro   Juiz de Fora - MG |          |            |                     |                         |              |
|----------------------------------------------------------------------------------------------------|----------|------------|---------------------|-------------------------|--------------|
|                                                                                                    |          |            |                     |                         | Admin $\sim$ |
|                                                                                                    |          |            |                     | <b>Adicionar Membro</b> |              |
| Foto                                                                                                    | Nome     | Lattes     | Área                | Privilegio              | Ações        |
| $\bullet$                                                                                                    | Admin    | Não Possui | Sistemas Embarcados | Admin                   | <b>EX</b>    |
| <b>C</b>                                                                                                    | Manager  | $\bullet$  | Sistemas Embarcados | Manager                 | <b>EX</b>    |
| $\bullet$                                                                                                    | Mauricio | Não Possui | Sistemas Web        | Worker                  | <b>E X</b>   |

Figura 3- Tela de listagem de membros

Essa parte do sistema também é responsável por adicionar os novos membros, para isso, um administrador deve clicar no botão Adicionar Membro, entrando numa tela onde deverão ser preenchidos os requisitos necessários do novo membro da equipe, como podemos ver na figura abaixo.

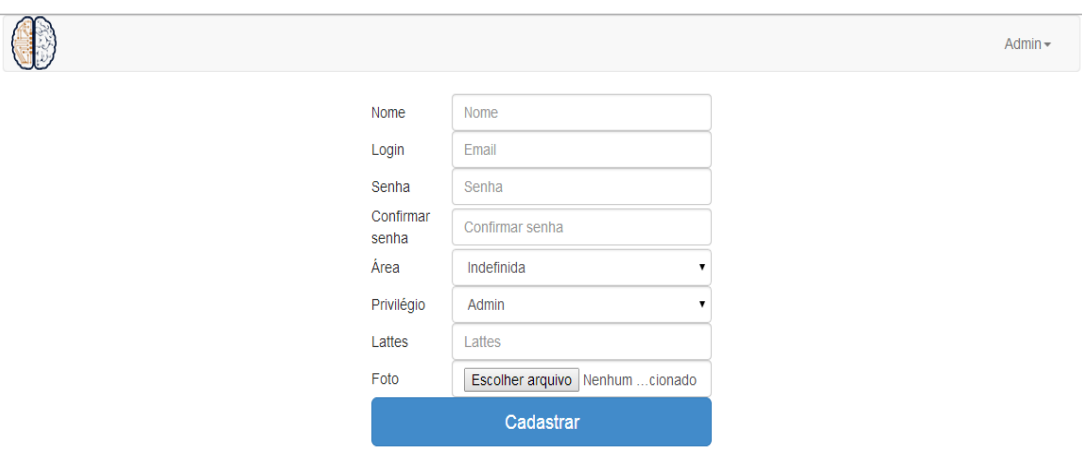

Figura 4- Tela de cadastro de novos membros

Voltando a tela inicial, clicando no botão Lista de Projetos, seremos levados a tela de listagem de projetos, contendo uma lista com todos os projetos criados, possuindo os campos: PITCH(nome), GP(área), data de início, data final, deadline, as devidas alterações possíveis nos projetos depois de criados e a opção de excluir projeto. Essa parte também é responsável por criar os novos projetos, inserindo o seu PICTH, GP e data final, pois a data inicial é retirada automaticamente do sistema e o deadline é calculado automaticamente com a diferença entre data final e inicial do projeto. Se por acaso, o usuário inserir uma data inexistente ou inválida, uma mensagem de alerta irá aparecer para avisá-lo que o sistema não pode aceitar aquela data. O sistema também foi estruturado para não receber campos em branco, evitando problemas posteriores e sempre avisando com um alerta qual campo foi deixado em branco. Abaixo encontra-se uma ilustração da tela de listagem de projetos:

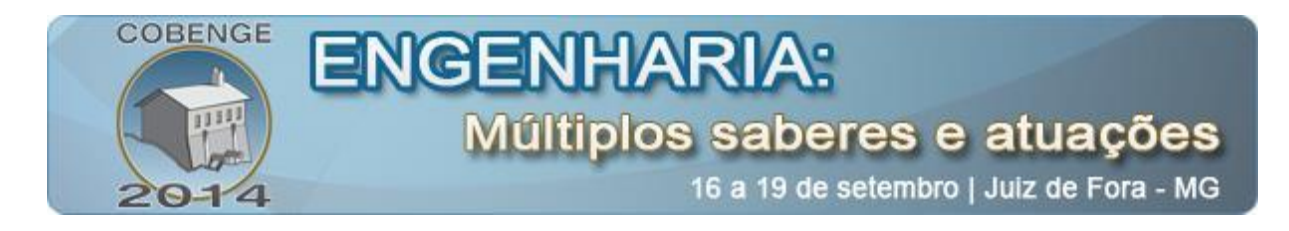

# **Criar novo projeto**

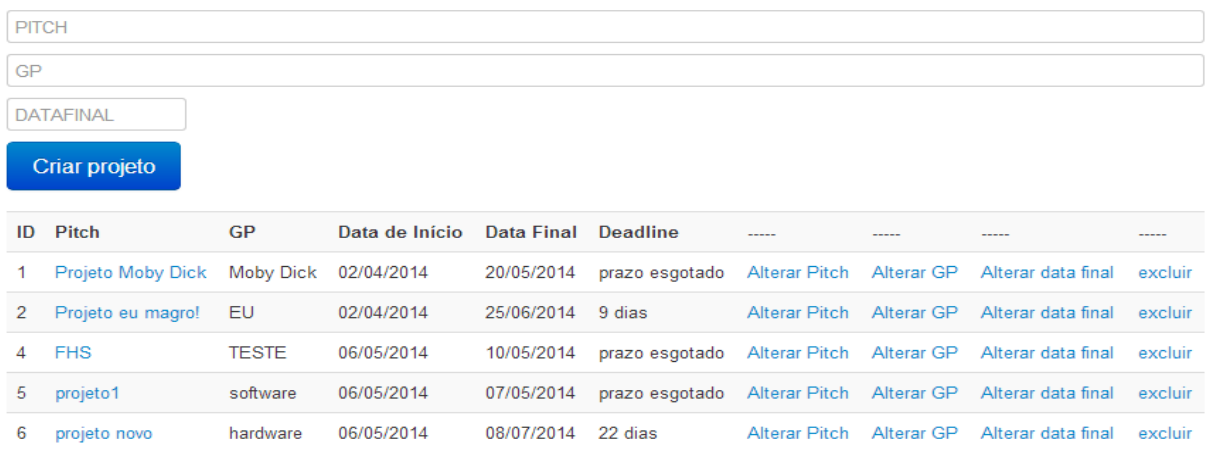

### Figura 5- Tela de listagem de projetos

A última tela, a do Project Model Canvas, é a tela do gerenciamento propriamente dito e é alcançada ao clicar-se no nome do projeto, contendo os 13 campos responsáveis pela organização e visualização do projeto, além de um botão para salvar os dados no banco de dados e um botão para retornar à tela de listagem dos projetos. Ao se alterar qualquer campo e salvar no banco de dados, automaticamente essa nova informação já estará disponível para visualização pelos outros membros da equipe. A seguir situa-se uma figura da tela do PMC.

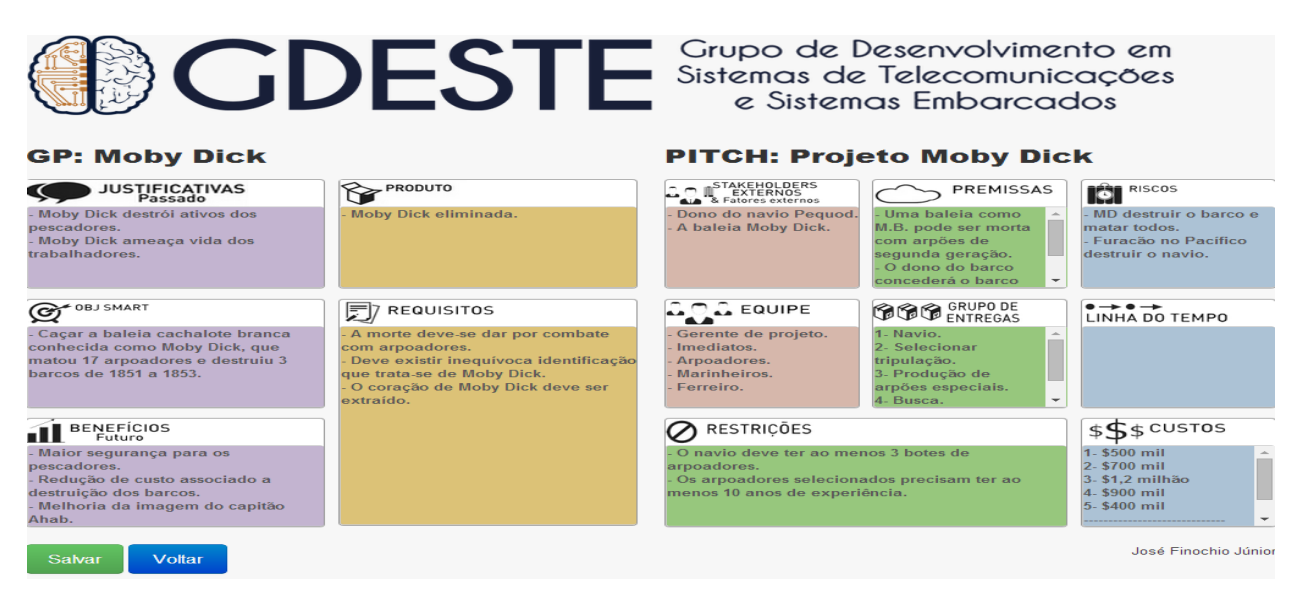

Figura 6- Tela do Project Model Canvas

Por fim, para o desenvolvimento desse sistema foi utilizada a linguagem de programação PHP (Hypertext Preprocessor) com a versão 5.4.19 juntamente com HTML (Hyper Text Markup Language) e CSS (Cascade Style Sheets). O PHP é uma linguagem interpretada que gera conteúdo para Web. Já HTML é uma linguagem de marcação que se utiliza para produzir páginas na Web e o CSS é utilizado para estilização de páginas Web.

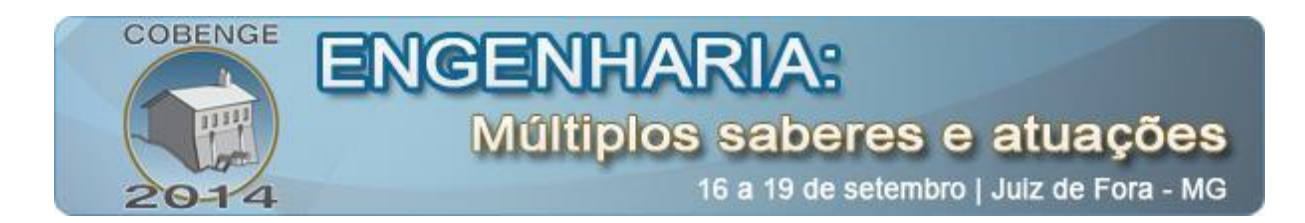

Utilizando essas linguagens, é possível acessar o conteúdo da página Web de qualquer sistema operacional, seja Linux, Windows ou Mac OS. Além disso, foi feito uso do banco de dados MySQL para armazenamento das informações do projeto

## **4. CONSIDERAÇÕES FINAIS**

Duas características principais devem ser observadas nesse projeto que são: primeiramente, amarrado ao gerenciamento está o uso da ferramenta PMC, que se diversifica dos projetos apresentados no tópico de revisão bibliográfica por ser um modelo novo com o intuito de deixar evidente a conexão entre as ideias, de proporcionar um plano de projeto que dê uma ideia geral de todo o projeto de uma forma simples, tentando se afastar da linearidade textual presente nas outras ferramentas, se adequando melhor aos projetos de tecnologia.

A segunda característica principal é que essa ferramenta Web é de fácil acesso por ser utilizada na internet, possibilitando o alcance por várias plataformas diferentes e dinamizando assim a entrada ao sistema e facilitando de forma significativa a criação dos projetos e principalmente suas alterações pela equipe responsável, podendo dessa maneira não precisar estar todos no mesmo local para a execução dessas tarefas, gerando assim uma interação considerável.

Desde quando passou-se a adotar essa ferramenta no laboratório de pesquisa GDESTE, os projetos que foram desenvolvidos fluíram de uma maneira bem mais fácil e rápida, sendo assim justificado o uso desse sistema e como ele ajuda no dia-a-dia do gerenciamento de projetos.

## *Agradecimentos*

Agradeço ao Instituto Federal de Educação, Ciência e Tecnologia do Ceará (IFCE) e ao Grupo de Desenvolvimento de Sistemas de Telecomunicações e Sistemas Embarcados (GDESTE), por todo o apoio recebido e por tornar o desenvolvimento desse projeto algo possível de ser alcançado.

## **5. REFERÊNCIAS BIBLIOGRÁFICAS**

## *Livros:*

ARAÚJO, L. B. P. FACULDADE DE INFORMÁTICA E ADMINISTRAÇÃO PAULISTA. Estudo Comparativo da Compatibilidade entre as Melhores Práticas do PMI e Scrum, 2009. 88p, il. Trabalho de Conclusão de Cursos (Monografia).

BROWN, T. Change by design: how design thinking transforms organizations and inspires innovation. New York: Harper Business, 2009.

CHIAVENATO, Idalberto. Gestão de Pessoas; São Paulo, editora Campus, 2008. 3º ed.

DAVIS, Keith; NEWSTROM, John W. Comportamento humano no trabalho – Uma abordagem psicológica; São Paulo, editora Pioneira, 1992. 1° ed.

JÚNIOR, F. J. Project Model Canvas: Gerenciamento de projetos sem burocracia; Rio de Janeiro, editora Elsevier, 2013. 1º ed.

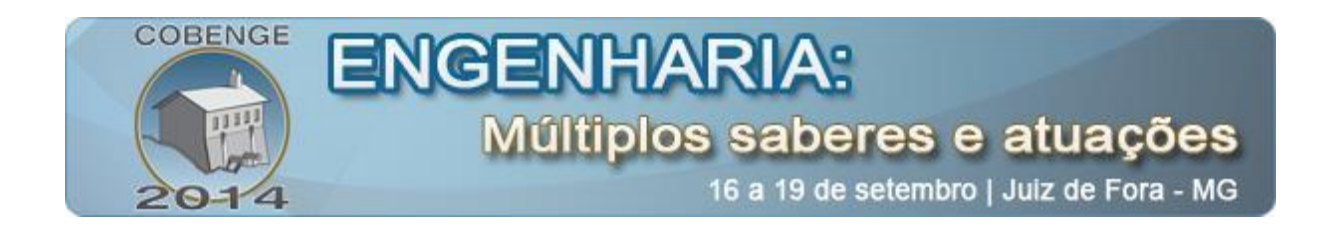

KAHNEMAN, D. Thinking, fast and slow. New York: Farrar, Straus and Girouux, 2011. Kanban and Scrum, making the most of both. Agile Alliance: Henrik Kniberg. Göteborg: Trainning, n. 1, march, 2010.

PMI. Um guia do conhecimento em gerenciamento de Projetos (Guia PMBOK). Pennsylvania, Project Management Institute, Inc, 2008. 4º ed.

Project Management Institute. A guide to the Project management body of knowledge: (PMBOK Guide) (5o ed.). Newtown Square, Pa: Project management institute, 2013.

SABBAG, P. Y. Gestão de Projetos e Empreendedorismo; Rio de Janeiro, editora Saraiva, 2009. 1 ed.

SHOOK, J.; WOMACK, J.P. Managing to learn. Cambridge, MA: Learn Enterprise Institute, 2008.

SINEK, S. Start with why: how great leaders inspire everyone to take action. New York: Portfolio, 2009.

#### *Internet:*

BECK, Kent; BEEDLE, Mike; HUNT, Andrew. Manifesto para o desenvolvimento ágil de software. Disponível em: <http://manifestoagil.com.br/> Acessado em: 20 mai. 2013.

ROSENSTEIN, Justin. Accelerate your Project work with Asana, a virtual whiteboard. Disponível em:<http://www.fastcompany.com/1836232/former-facebookers-want-accelerateyour-project-work-asana-virtual-whiteboard> Acessado em: 01 jun. 2013.

STANDISH REPORT. CHAOS University Membership. Disponível em: <http://blog.standishgroup.com/pmresearch> Acessado em: 10 fev. 2014.

## **WEB SYSTEM FOR PROJECT MANAGEMENT BASED ON PROJECT MODEL CANVAS**

*Abstract: This paper aims to present a software project management based on the Project Model Canvas. This software was developed by the Development Group Telecommunication Systems and Embedded Systems (GDESTE) in order to assist engineering students in the moment that they want to create and organize projects of technological innovation, being very important to control and view the status of projects, making a greater number of projects being completed inside the deadline, fulfilling what was initially envisioned. In this paper will be described the software operation and the platforms which were used in its creation.*

*Key-words: Project Model Canvas, Project Management, Technological Innovation, Software.*